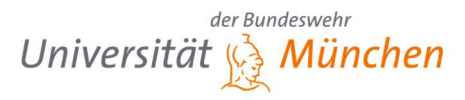

Einführung in moderne Simulationstechniken Herbsttrimester 2019

## Belegaufgabe Einführung in moderne Simulationstechniken Thermalsimulation mit COMSOL

Die Anzahl der Kühlrippen einer durch Konvektion gekühlten Wand soll reduziert werden. Zum direkten Vergleich wird die heiße Luft (1000 K) durch einen glatten Kanal mit zwei unterschiedlichen Wandsegmenten (Abb. 1) geführt. Im neuen Wandsegment wurden drei Rippen entfernt. Die Heißgasgeschwindigkeit beträgt dabei 40 m/s. Die kältere Luft (450 K) strömt mit einer Geschwindigkeit von 25 m/s über die berippten Rückseiten (identische Anfangsbedingungen des Kaltgases auf beiden Seiten). Die Luftströme haben auf allen Seiten einen Turbulenzgrad von 5 % und eine

turbulente Längenskale von 0.01 m. Als Wandwerkstoff soll Eisen verwendet werden.

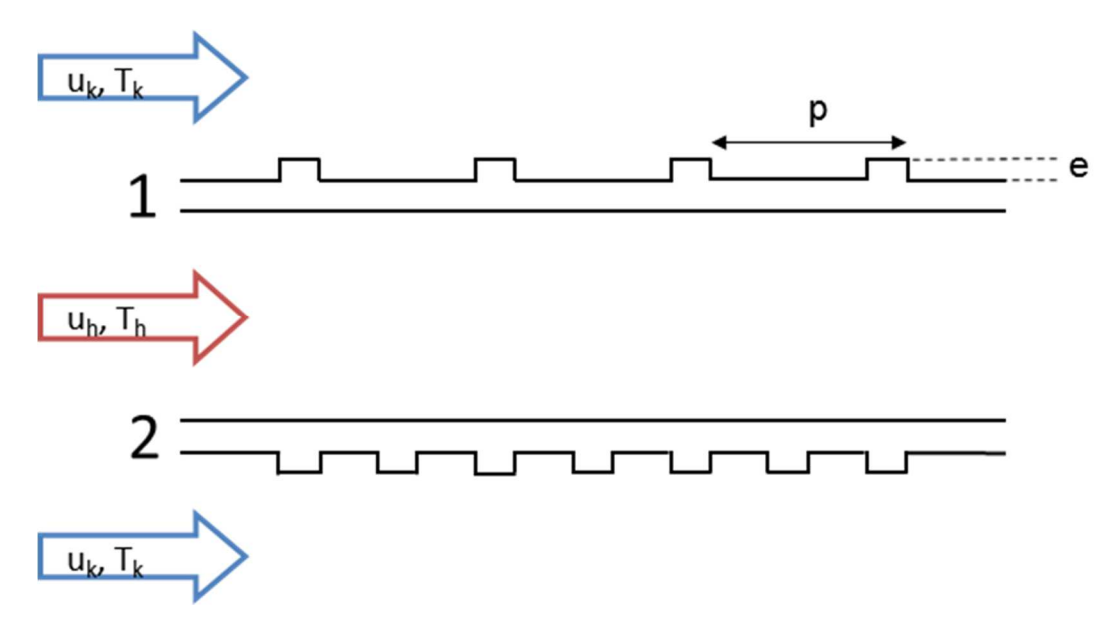

**Abb. 1: Schema der Wandsegmente mit Rippenabstand p und –höhe e**

Annahmen:

- Kalt- und Heißgas sind turbulent.
- Der obere und untere Domainrand können als "Wall  $\rightarrow$  Slip" definiert werden.
- a) Erstellen Sie ein 2D-Modell für die stationäre Wärmeübertragung/Wärmeleitung und importieren Sie die zur Verfügung gestellte Geometrie. Definieren Sie die Materialien sowie Anfangs- und Randbedingungen und lösen Sie das Problem auf einem "physics-controlled mesh" mit normaler Gitterweite und unveränderter Solvereinstellung.

Stellen Sie nun das Konvergenzkriterium auf Iteration, ändern diese bis der Solver ein Residuum ("Error") kleiner 10<sup>-4</sup> für die Variablen der Momentengleichung (pressure, velocity) und 10-5 für die der Energiegleichung (temperature) erreicht. Geben Sie den Konvergenzplot an.

**Hinweis: Abbruchkriterium: "Solver Configurations" -> ... "Segregated"** 

- b) Erstellen Sie einen Konturplot der Temperatur und geben in einem Diagramm den Temperaturverlauf entlang der beiden glatten Wände (Heißgasseite) an. Bestimmen Sie zusätzlich die mittleren Wandtemperaturen der glatten Wände.
- c) Stellen Sie die Verteilungen des Wärmeüberganskoeffizienten h beider glatten Wände in einem Diagramm über die Länge mithilfe der Variable "ht.ntflux" dar! Wie groß ist der mittlere Wärmeübertragungskoeffizient? Geben Sie die Definition des Wärmeübertragungskoeffizienten mit den verwendeten Größen aus der Simulation an.
- d) Wie sieht die Geschwindigkeitsverteilung aus? Geben Sie hierzu einen Konturplot mit Stromlinien an. Die Dichte der Stromlinien sollte so eingestellt sein, dass Rezirkulationsgebiete erkennbar sind.
- e) Erläutern Sie anhand des Geschwindigkeitsplots die Ursache der unterschiedlichen Temperaturkurven aus Teil b. Welchen Einfluss haben die geometrischen Parameter e und p (Abb. 1)?
- f) Wie hoch muss die Geschwindigkeit der Kaltluft sein, wenn die Wandtemperatur auf der berippten Seite des oberen Segments 550 K nicht übersteigen darf? (Temperaturverlauf + Geschwindigkeit der Kaltluft)

## Daten zur Aufgabe

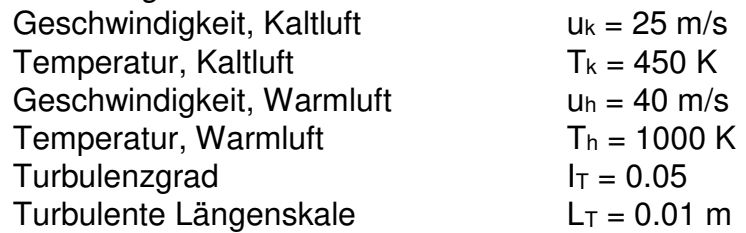